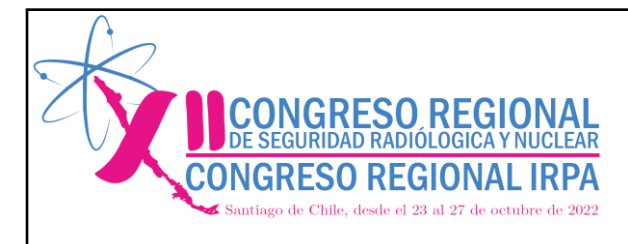

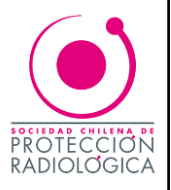

## GUÍA PARA EL USO DEL SISTEMA EASYCHAIR - AUTORES -

El envío y revisión de trabajos científicos se realizará a través de la plataforma EasyCahir.

## 1. Ingreso a la plataforma EasyChair

Ingresar en [https://easychair.org](https://easychair.org/)

Presione "Log in" en la esquina superior derecha de la página de inicio (ver figura 1).

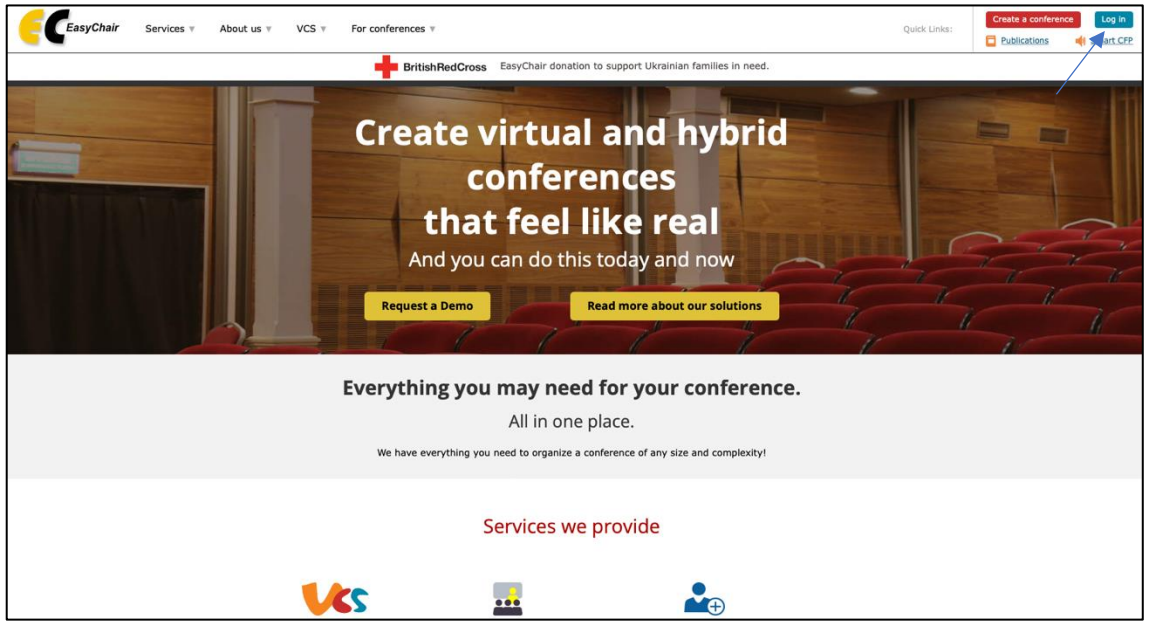

Figura: 1 Página de inicio a EsayChair

Si ya tiene una cuenta en EasyChair ingrese con su nombre de usuario y contraseña (ver figura 2).

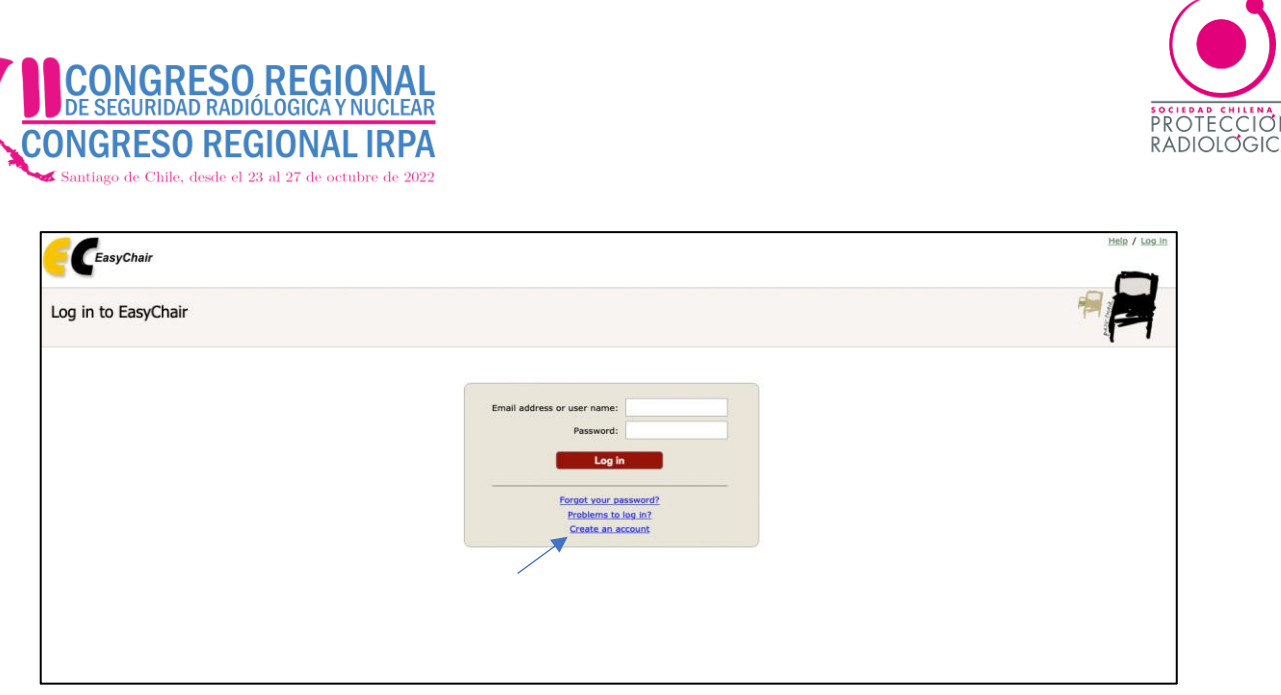

Figura 2: Página de inicio para crear una cuenta en Easychair

De lo contrario deberá crear una cuenta mediante la opción "create an account" y seguir los pasos solicitados (ver figura 3).

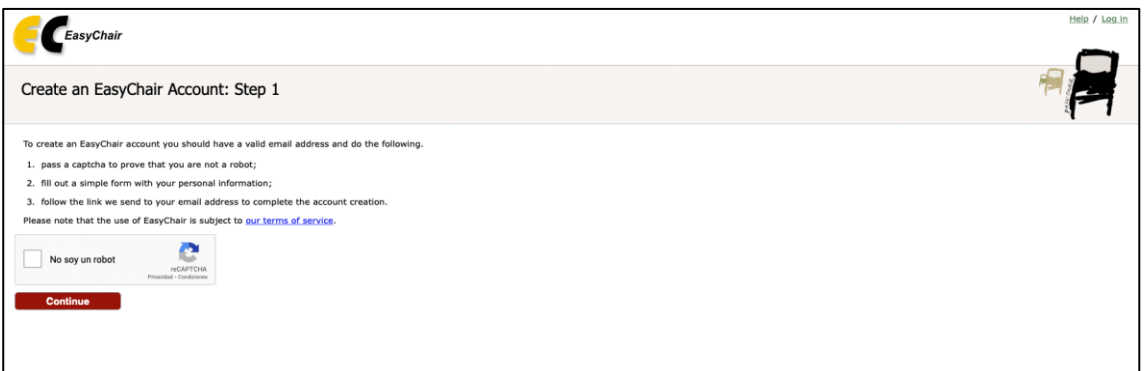

Figura 3: Pasos a seguir para crear una cuenta en Easychair

Cuando ya ha ingresado con su usuario en EasyChair podrá registrar su trabajo científico al XII Congreso Regional de Seguridad Radiológica y Nuclear 2022.

L

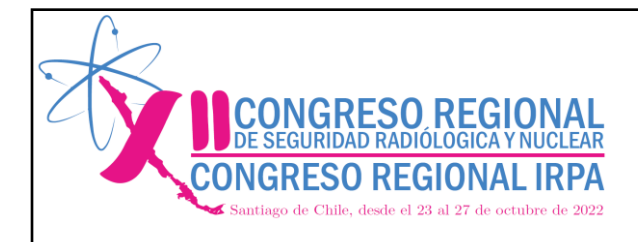

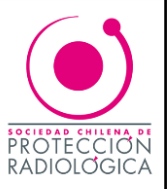

## 2. Envío de trabajos científicos

Para enviar el trabajo, el/la autor/a deben ingresar al siguiente enlace:

https://easychair.org/my/conference?conf=crsryn2022#

Luego en el rol de "Author" hacer clic en "make a new submission" (ver figura 4).

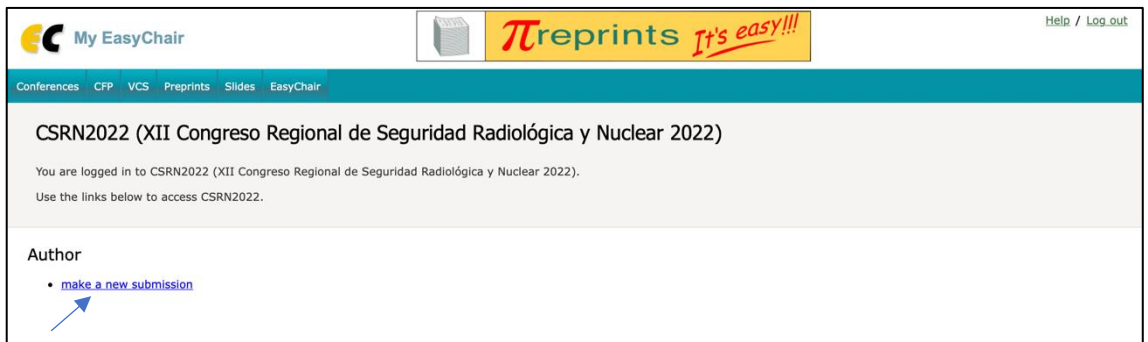

Figura 4: Ingreso con el rol de "Autor" para registro de trabajo.

Se desplegará un formulario para completar con los datos de él/la/los/las autor/es (ver figura 5). Debe indicar al menos un/a autor/a de correspondencia. Cada autor/a de correspondencia recibirá mensajes por correo electrónico informando novedades del envío.

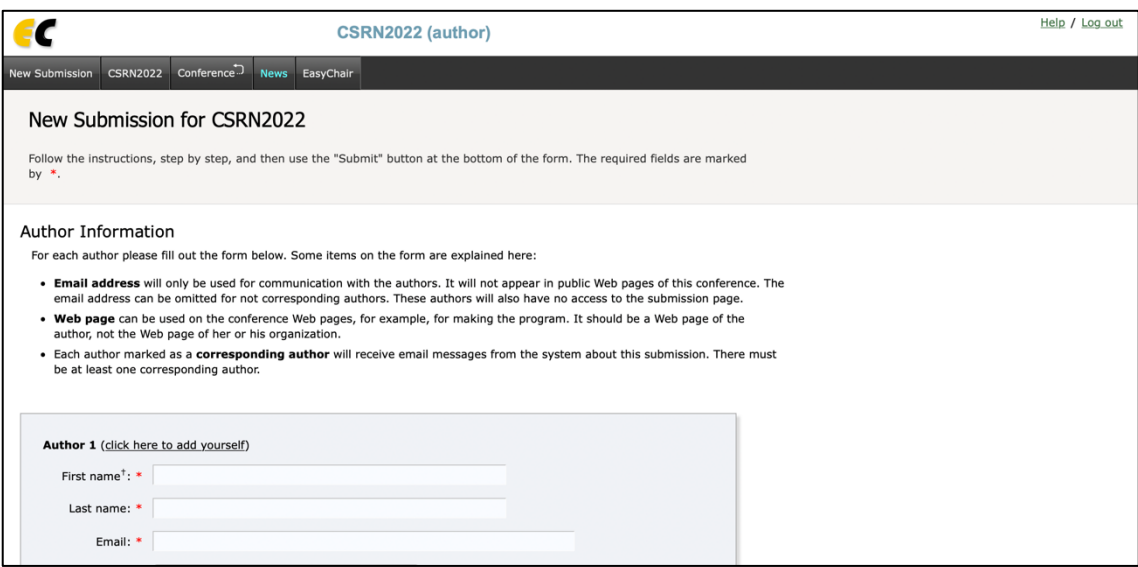

Figura 5: Campos a completar con información del o la autor/a.

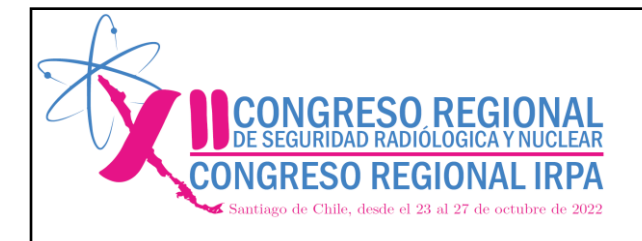

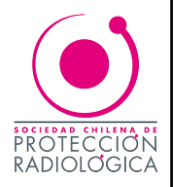

A continuación, debe introducir el título del trabajo, resumen y al menos 3 palabras clave, indicando una en cada línea (ver figura 6 y 7).

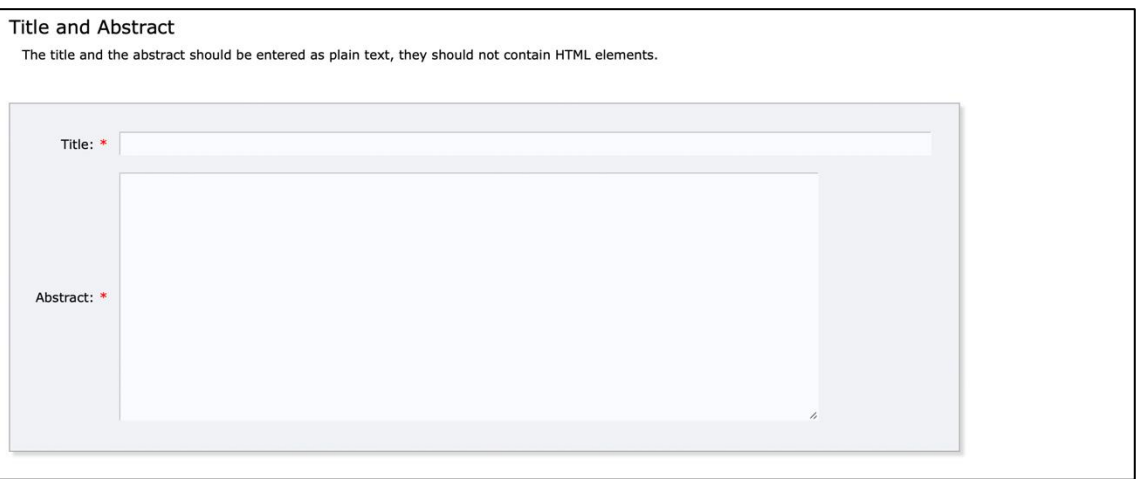

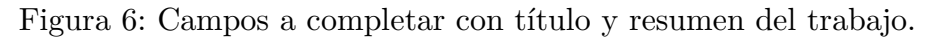

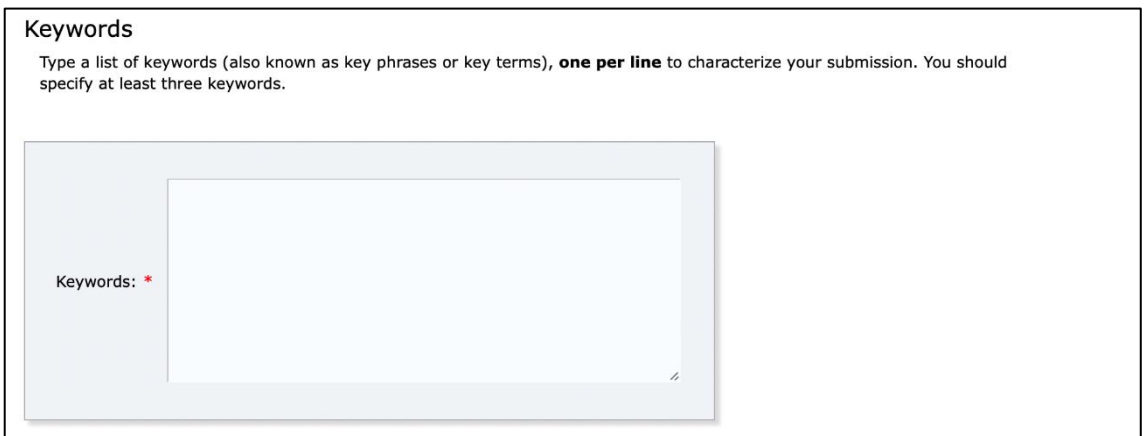

Figura 7: Campos a completar con palabras claves del trabajo.

Una vez que el formulario esté completo debe adjuntar un archivo con el resumen en pdf, siguiendo las indicaciones establecidas en el documento "Instrucciones\_resumenes\_CSRN2022" disponible en la web del congreso.

Finalmente envié su trabajo haciendo clic en "Submit" (ver figura 8).

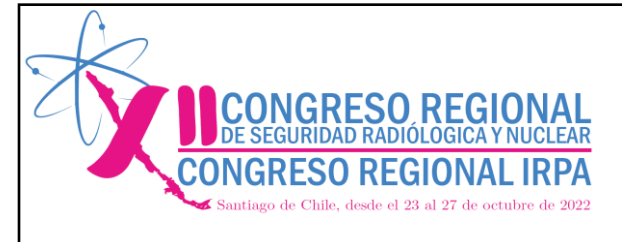

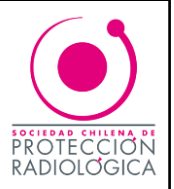

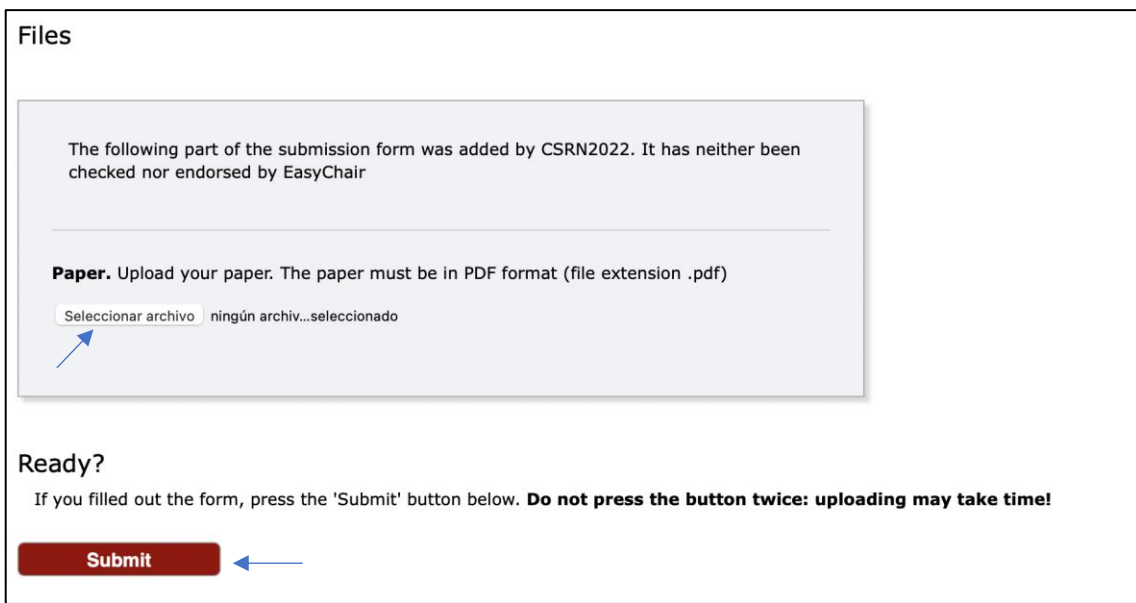

Figura 8: Adjunto del resumen y envió.

Recibirá por correo electrónico una notificación de aceptación o rechazo del resumen de su trabajo científico.

Ante cualquier duda sobre el envío de trabajos científicos por favor escribir a [danielcastro@sochipra.cl](mailto:danielcastro@sochipra.cl) o [tmdcastro@hotmail.com](mailto:tmdcastro@hotmail.com)

> Comité organizador XII Congreso Regional de Seguridad Radiológica y Nuclear 2022 X Congreso Regional IRPA